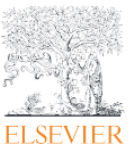

(20230201)

この資料では、 <e-mail のドメイン名によるリモートアクセスをされている方 > の、ログイン方法 についてご案内いたします。

1. ScienceDirect トップページ、または、文献ページの Signin をクリックします。

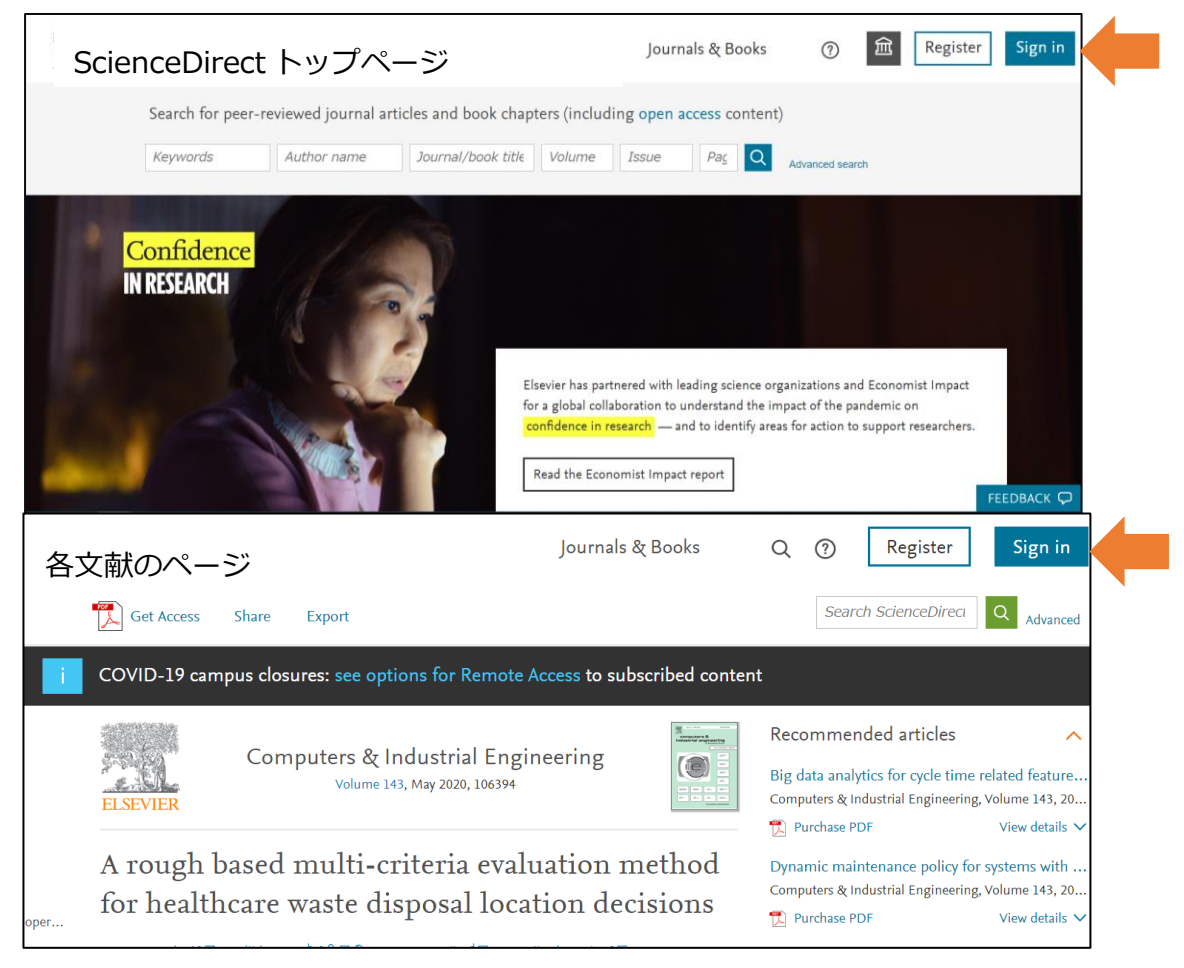

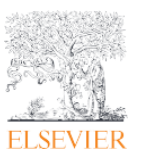

(20230201)

2.e-mail 情報入力画面が表示されますので、 下部の sign in via your institution をクリックします。

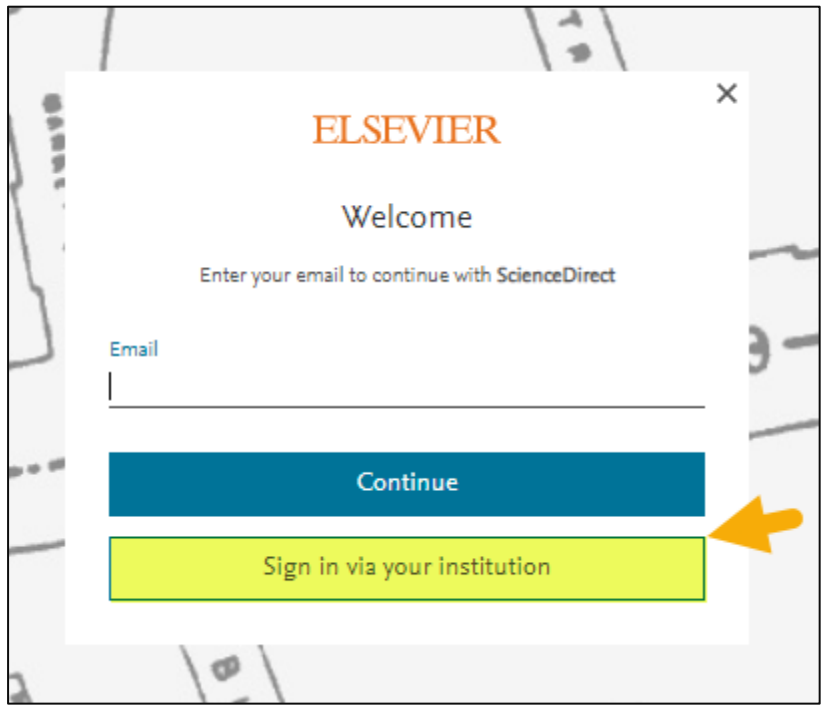

3. Find your institution の画面が表示されましたら、登録されている機関ドメイン情報を持つ e-mail アドレスを入力します。入力された e-mail アドレスに確認メールが送信されます。(フリーメールアド レスは使えません。)

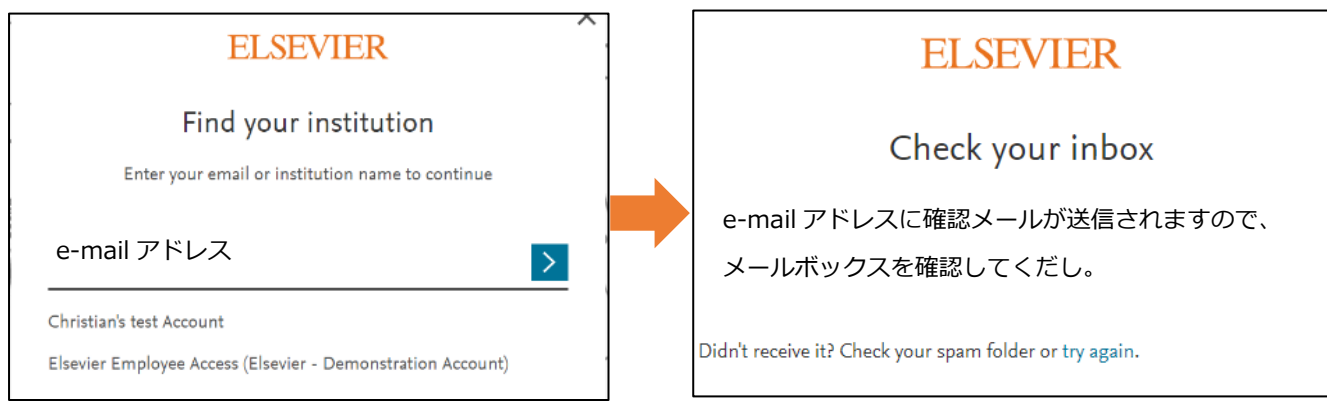

(20230201)

4. 確認メール中の Get access ボタンをクリックするかリンク URL を全選択・コピーしてから、 ブラウザの URL フィールドにペーストするとリモートアクセスで ScienceDirect にサインイン できます。

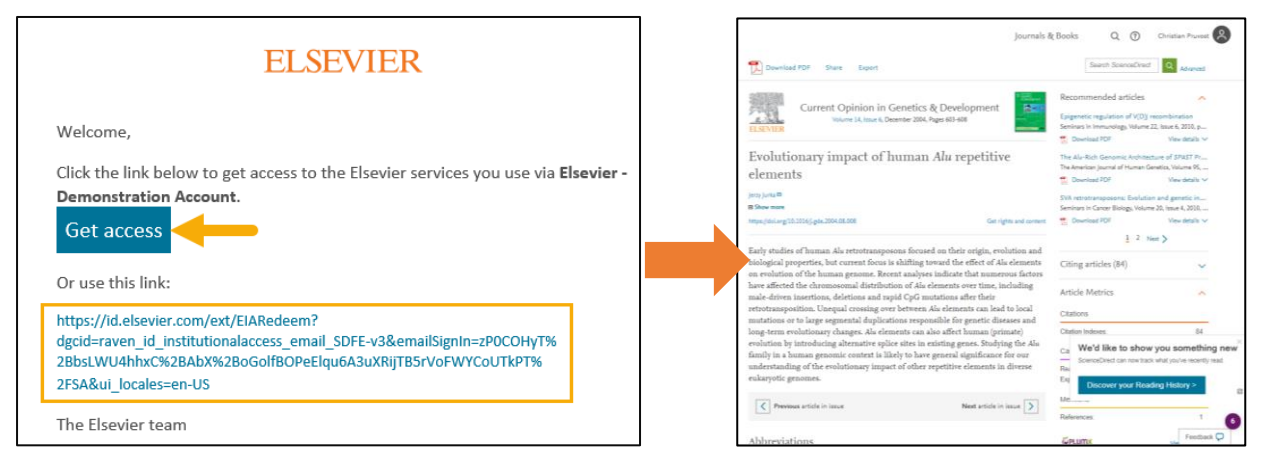

(有効期限について)

本法によるリモートアクセス権限を取得すると 6 か月間有効です。また、リモートアクセスでサインイ ンする毎に延長されます。

有効期限の失効時には再度本手順を行ってリモートアクセス権限を取得下さい。